## Блокировка и разблокировка кнопок в Android приложении

Многие операции при публикации видео, например, установка Websocket соединения, а затем собственно публикация, занимают определенное время. На это время, до перехода устройства в очередное стабильное состояние, желательно блокировать такие действия пользователя, как повторные нажатия на кнопки в приложении.

Для этого создайте в приложении методы muteButton для запрета нажатия на все используемые кнопки, например

[code](https://github.com/flashphoner/wcs-android-sdk-samples/blob/383284223b5baa670d8a6172005b51ef1084f46c/media-devices/src/main/java/com/flashphoner/wcsexample/mediadevices/MediaDevicesActivity.java#L686)

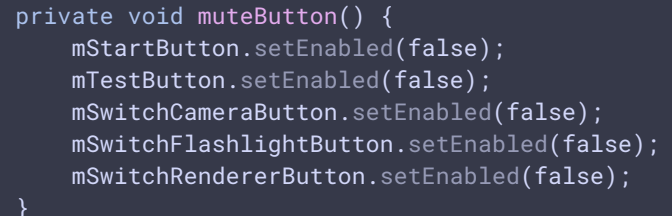

и unmuteButton, для разрешения нажатия на кнопки

[code](https://github.com/flashphoner/wcs-android-sdk-samples/blob/383284223b5baa670d8a6172005b51ef1084f46c/media-devices/src/main/java/com/flashphoner/wcsexample/mediadevices/MediaDevicesActivity.java#L694)

```
private void unmuteButton() {
   mStartButton.setEnabled(true);
   mSwitchCameraButton.setEnabled(true);
   mSwitchRendererButton.setEnabled(true);
   if (mSendVideo.isChecked()) {
       mSwitchCameraButton.setEnabled(true);
   if (Flashphoner.isFlashlightSupport()) {
       mSwitchFlashlightButton.setEnabled(true);
}
```
Затем эти методы следует вызывать:

- ${\color{black} \left[\mathsf{muteButton}\right( \left.\right){}}$  в начале операции  $\bullet$
- $|$ umuteButton $()$  по окончании операции  $\bullet$

Например, при переключении камеры muteButton должен быть вызван после нажатия пользователем кнопки Switch Camera, а unmuteButton после того, как переключение камеры завершилось успехом или ошибкой

[code](https://github.com/flashphoner/wcs-android-sdk-samples/blob/383284223b5baa670d8a6172005b51ef1084f46c/media-devices/src/main/java/com/flashphoner/wcsexample/mediadevices/MediaDevicesActivity.java#L528)

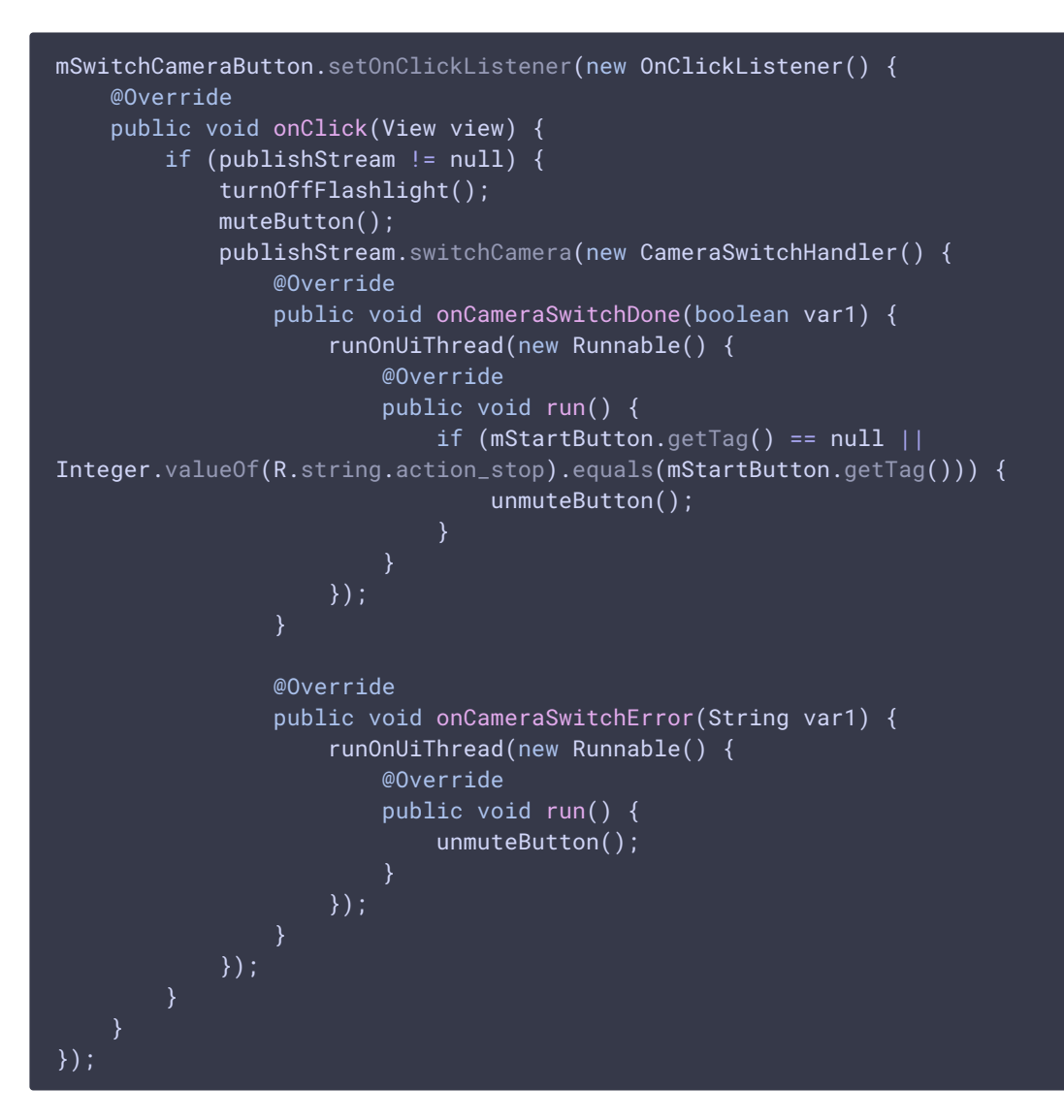